## **[Diverse velden + afhankelijkheid/repeater](https://help.iasset.nl/help/paspoort/diverse-velden-afhankelijkheid-repeater/)**

## **Diverse velden + afhankelijkheid / repeater**

Diverse velden kunnen naar believen door de gebruiker worden aangemaakt en bij de standaard velden worden gevoegd.

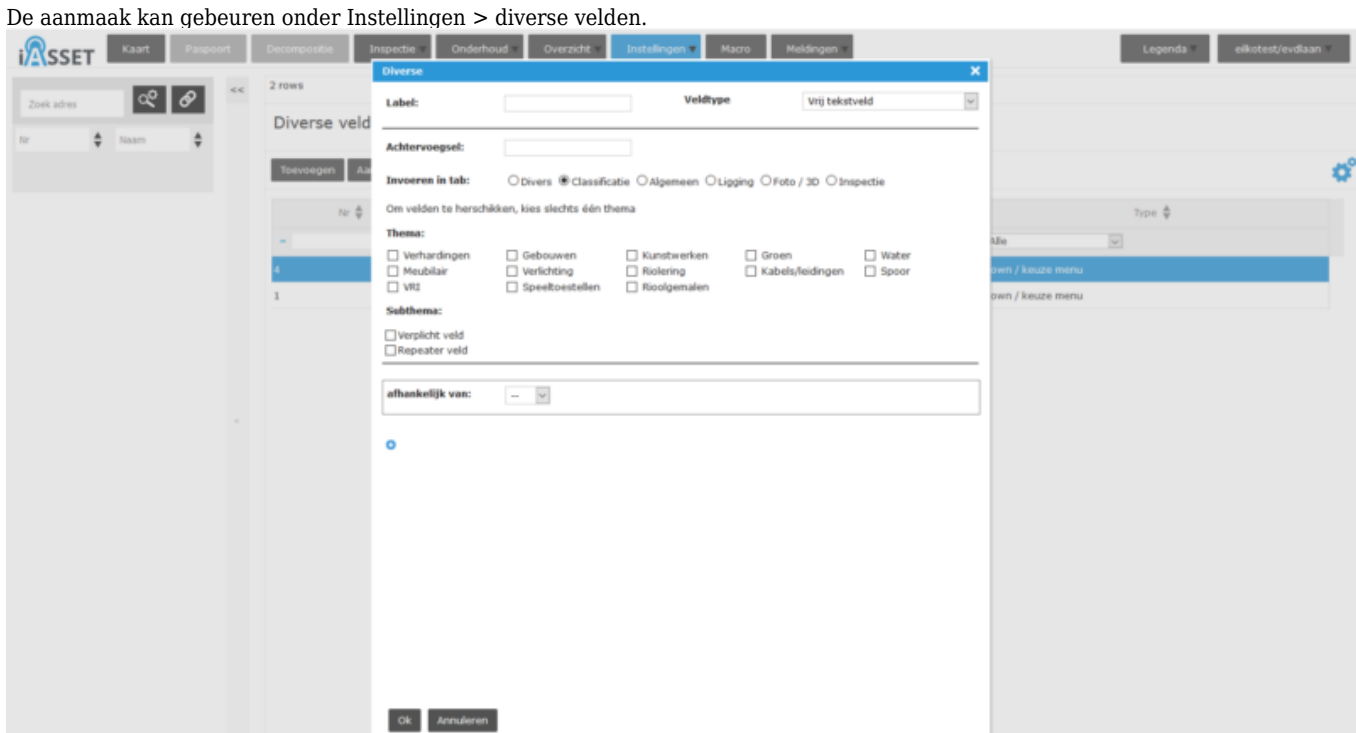

Vul de naam bij Label in, kies het veldtype en eventueel een Achtervoegsel (stuks, m, m2, m3, etc). Selecteer de tab waar het veld in paspoort moet komen, geef het thema en eventueel het subthema aan. Onderaan kan nog Verplicht veld worden aanvinkt en of het een Repeater veld betreft.

Repeatervelden kunnen een of meer rijen hebben in hetzelfde formulier. De gegevens worden per rij opgeslagen in het veld binnen het formulier.

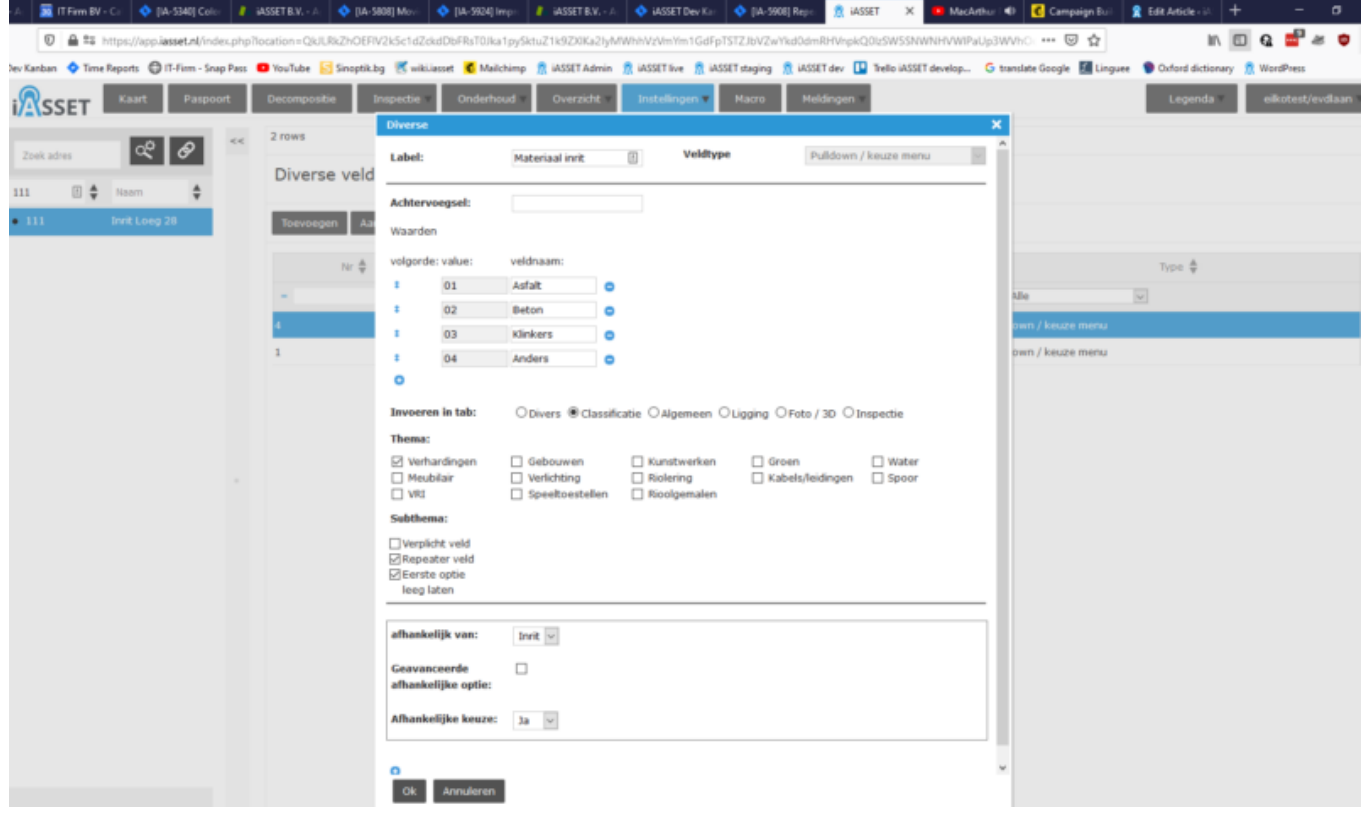

Als een veld afhankelijk moet zijn van een ander veld, kan dit hier worden aangegeven. Bovenstaand is 'Materiaal inrit' afhankelijk gemaakt van diverse veld 'Inrit' als de afhankelijke keuze 'Ja' is. Het keuzevakje Eerste optie leeg laten betekent dat het veld eerst blanco is en geen vooringevulde waarde bevat. Men moet de pulldown openen om de waarden Asfalt, Beton, Klinkers en Anders te kunnen zien.

De geavanceerde afhankelijke optie maakt het mogelijk meer dan één waarde te kiezen als keuze.